# **1. Sitegegevens**

## **1.1. Account**

Dit zijn uw klantgegevens. Hier kunt u:

- uw adresgegevens en andere gegevens aanpassen.
- meerdere e-mailadressen opgeven waar het contactformulier naar gemaild kan worden.
- uw paswoord aanpassen.
- de standaardtaal van uw website opgeven. Dit is de taal waarin uw meertalige OCPwebsite zich opent voor uw bezoekers.

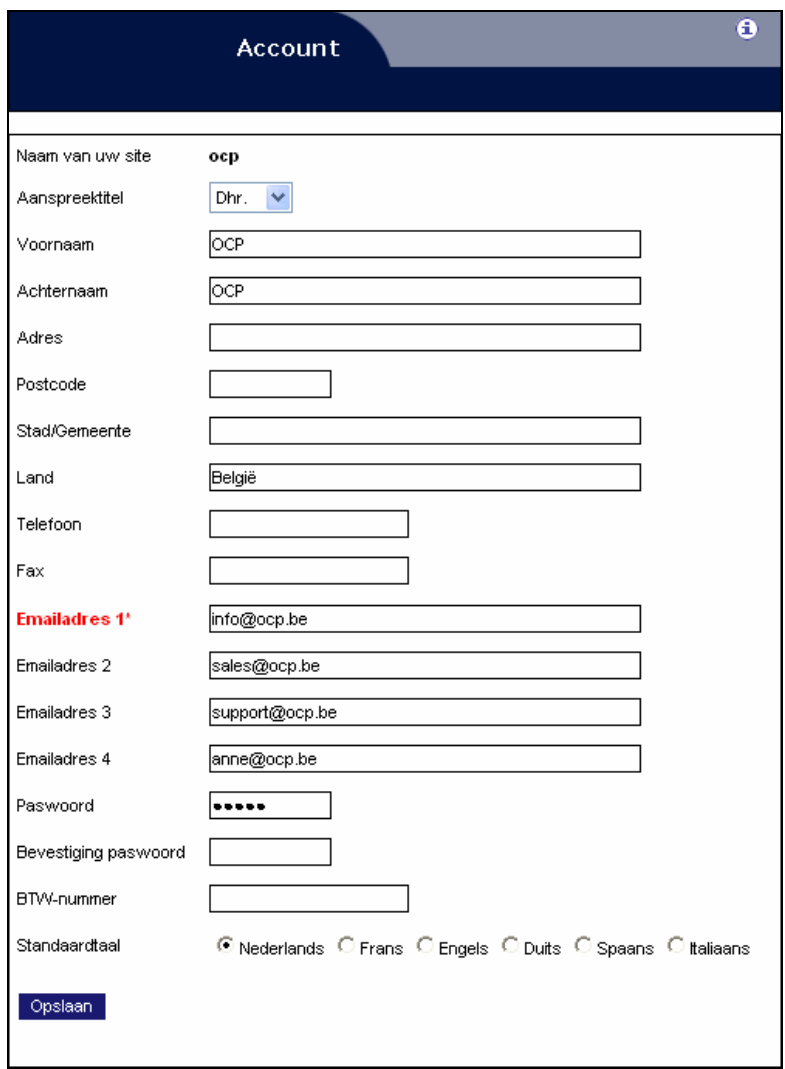

## **1.2. Omschrijving**

Deze gegevens komen in de zoekrobots terecht, na registratie. Als u een zoekrobot zoals Yahoo, Altavista of Megagids raadpleegt, krijgt u volgende gegevens:

- Titel: dit is de titel van de site en bevindt zich naast de domeinnaam. U ziet deze titel ook bovenaan in de blauwe balk.
- Omschrijving: deze omschrijving is de korte samenvatting van de inhoud van uw site. Deze vindt u terug naast de titel en domeinnaam.
- Sleutelwoorden: dit zijn de zoekwoorden die u in de zoekrobot kunt invoeren om uw site te vinden. Vul zoveel mogelijk woorden in die te maken hebben met uw bedrijf, uw producten/diensten, enz. Hoe meer – unieke – woorden u invoegt, hoe meer kans u maakt om gevonden te worden.

**TIP**: Gebruik woorden uit de titel in omschrijving en sleutelwoorden. LET OP: U moet nog steeds zelf de site registreren bij verschillende zoekrobots. Een goede leidraad is www.whitelines.nl, waar de bekendste zoekmachines per land worden vermeld.

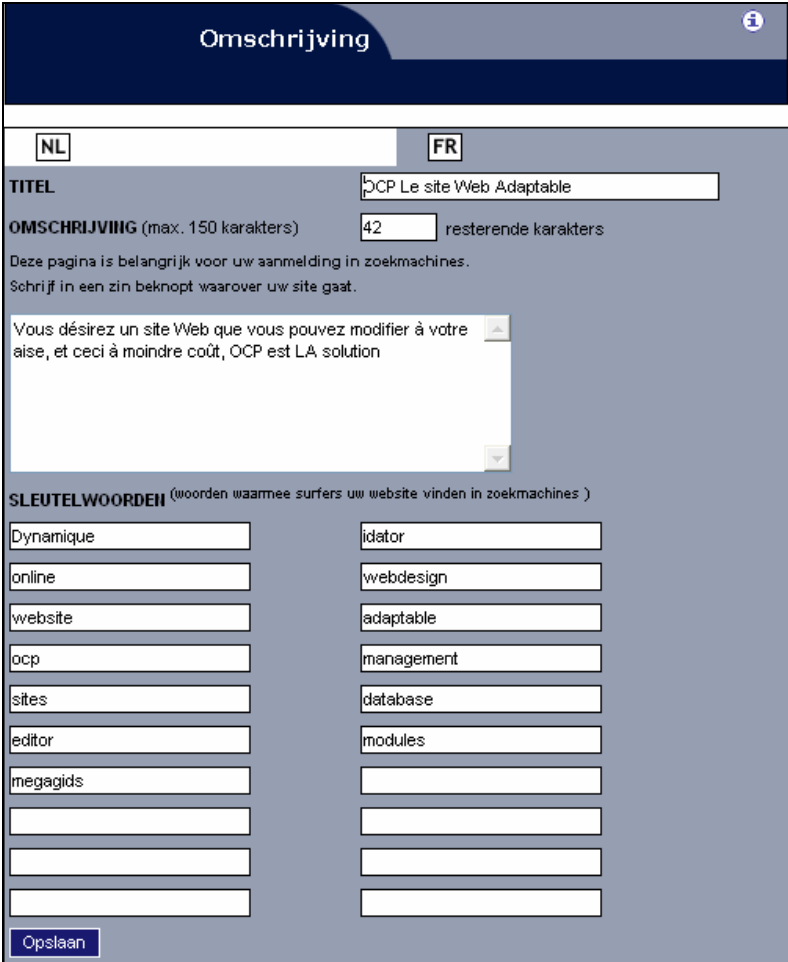

### **1.3. Statistieken**

Hier kunt u allerlei informatie terugvinden over de bezoekers van uw site.

#### *Samenvatting*

Hier vindt u het totaal aantal bezoekers, dus hoeveel mensen uw site al bezocht hebben. Ook wordt weergeven hoeveel pagina's deze bezoekers bezocht hebben (sitekliks).

#### *Browsers*

Iedere surfer bezoekt uw website met behulp van een browser (bladerprogramma). De meesten gebruiken Internet Explorer van Microsoft. Als u wilt weten hoeveel mensen de site bezoeken met welke browser of browserversie, dan kunt u hier deze gegevens terugvinden.

#### *Besturingssysteem*

Elke computer werkt met behulp van een besturingssysteem. Hier vindt u een lijstje met de bekendste besturingssystemen en hun aantal bezoekers.

#### *Referrers*

Als u wilt weten waar de bezoeker van uw website vandaan komt voordat deze naar uw website surft, dan kunt u dit hier vinden. Zo kunt u bijvoorbeeld te weten komen of de meest bezoekers via "www.google.be" uw website vinden of nog een andere zoekmachine of via een andere website.

#### *Bezoekers per pagina*

Misschien vraagt u zich af welke pagina binnen uw website het populairste is? Wel, hier vindt u het antwoord.

U krijgt een lijst met alle pagina's binnen uw website met de vermelding hoeveel keer deze pagina bezocht is.

**Neem voor meer informatie contact op met de helpdesk op 09/267 64 77 - support@e2e.be**